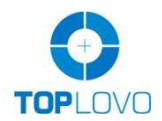

# Personal GPS Tracker TL-403 User Manual

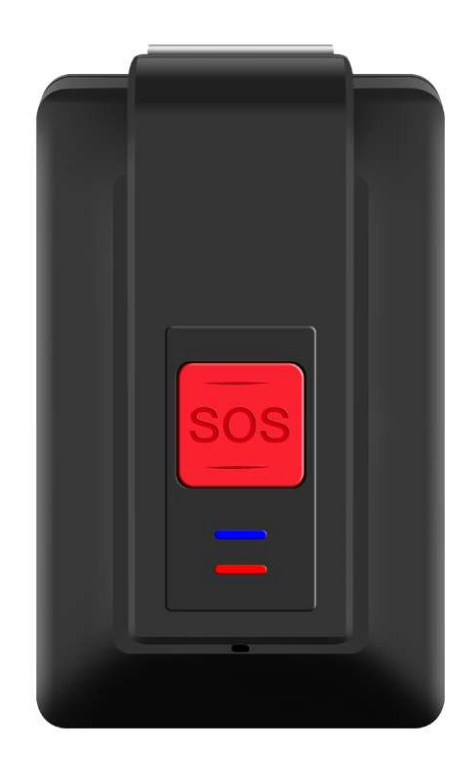

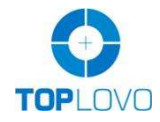

## Contents Page

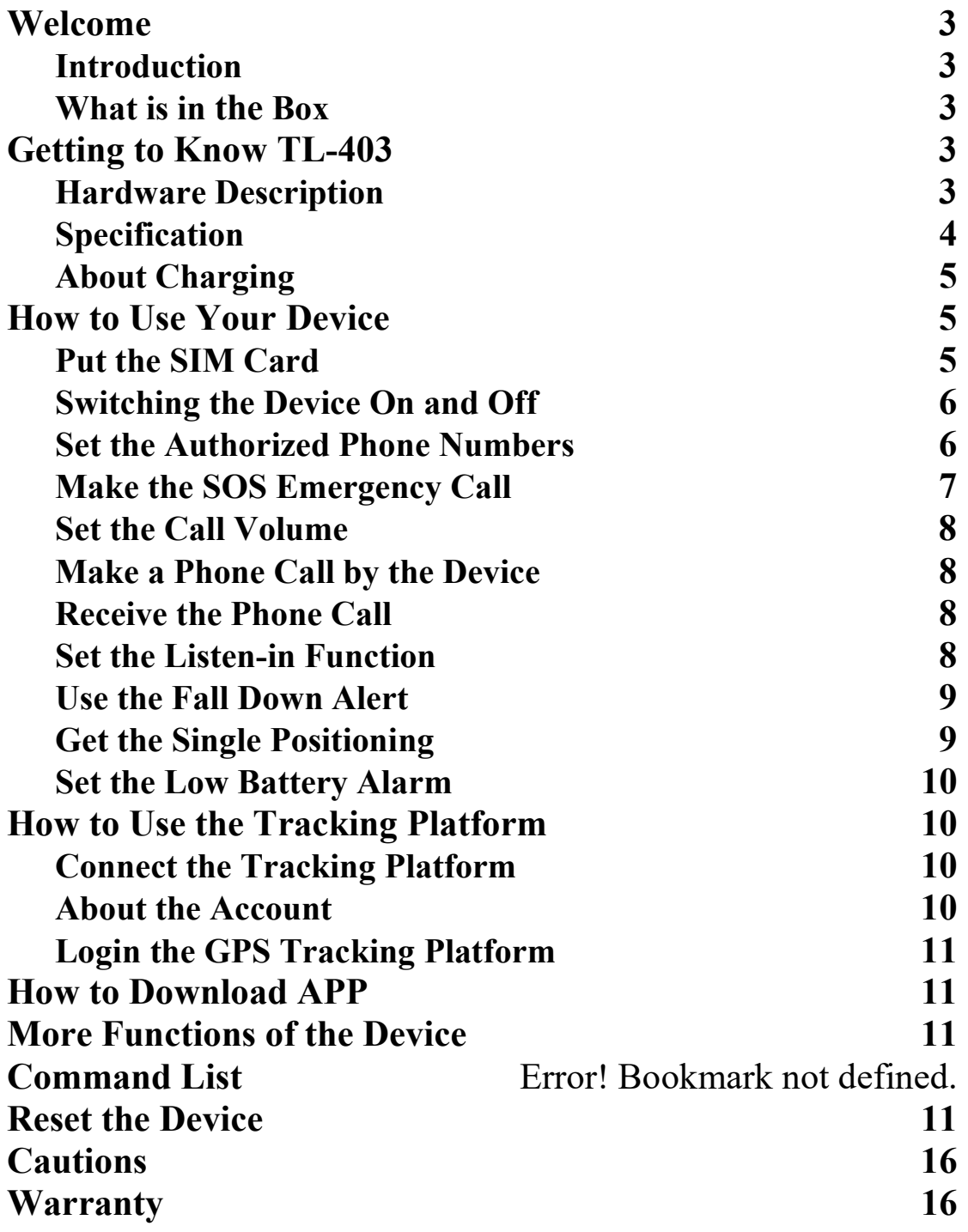

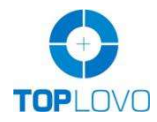

### Welcome

#### Introduction

TL-403 is waterproof IP67 GPS personal tracker developed by Toplovo. With two-way communication, SOS alarm function, fall down alarm function, auto tracking and listen-in function, it is suitable for children, elder people, lone workers, patients and vehicles. You can implement realtime tracking anywhere via the mobile phone APP or tracking platform. It helps to protect the person who you care about.

#### What is in the Box

- 1. TL-403 Device
- 2. Magnetic Contact Cable
- 3. Lanyard
- 4. Docking Station
- 5. Belt Clip
- 6. Screw Driver & Screws
- 7.User Manual

#### Optional Accessories: Belt Clip / Docking Station

### Getting to Know TL-403 Hardware Description

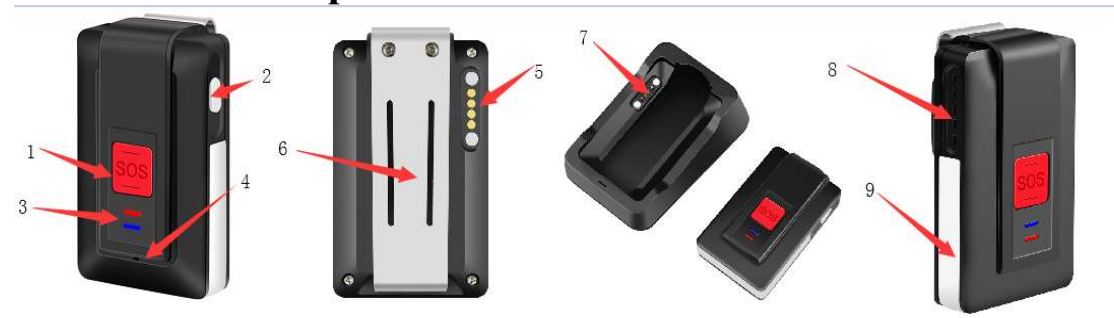

- 1. SOS Button
- 2. Power Button
- 3. Indicator
- 4. Microphone
- 5. Charging Contact Point
- 6. Belt Clip
- 7. Docking Station Charging Contact Point

Copyright©2018 --- TOPLOVO INDUSTRIAL CO., LIMITED

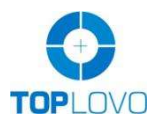

8. Speaker

9. Antenna Cover

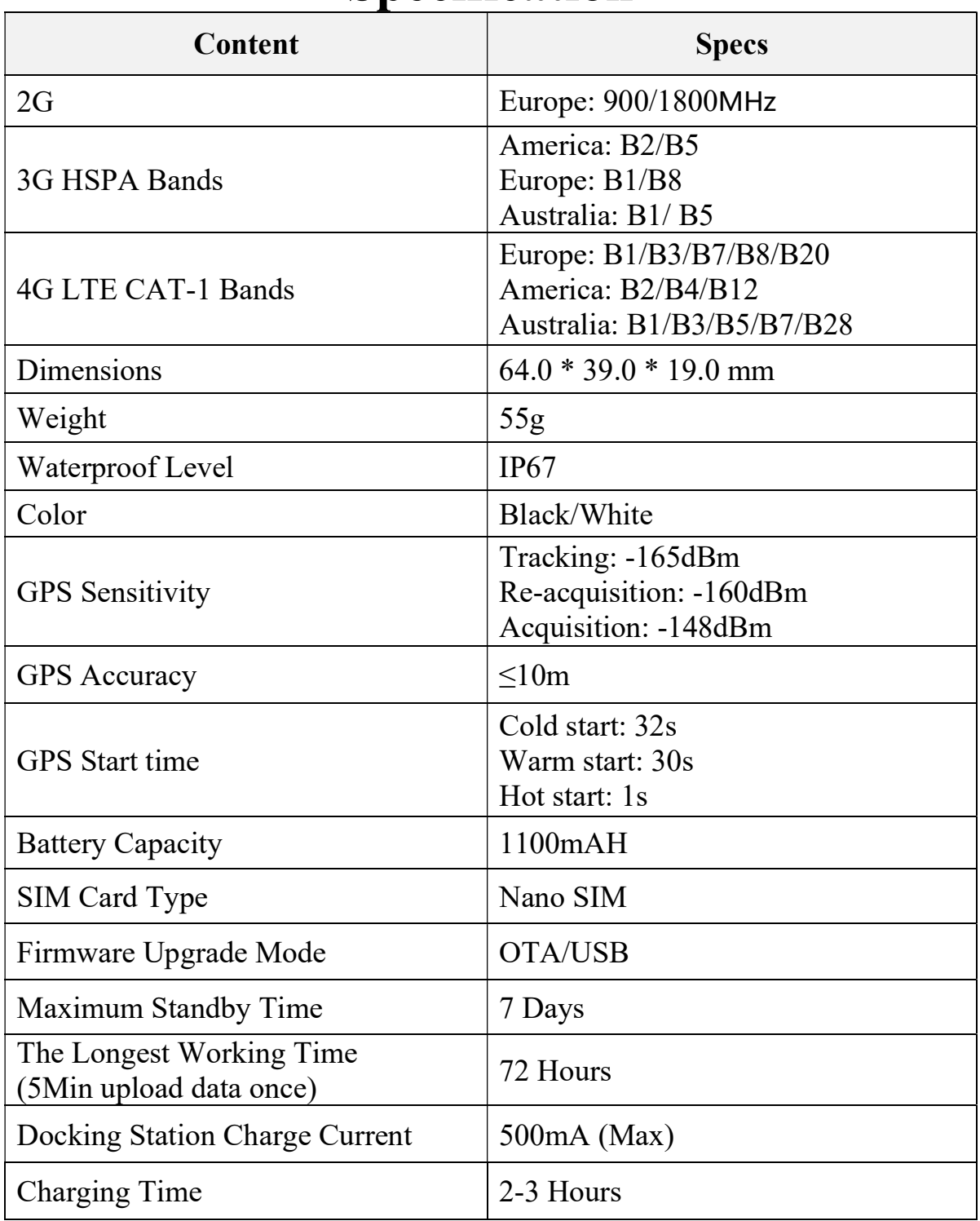

### Specification

Copyright©2018 --- TOPLOVO INDUSTRIAL CO., LIMITED

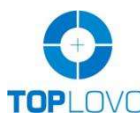

#### TOPLOVO INDUSTRIAL CO., LIMITED

As a leading manufacturer of GPS Tracker since 2004

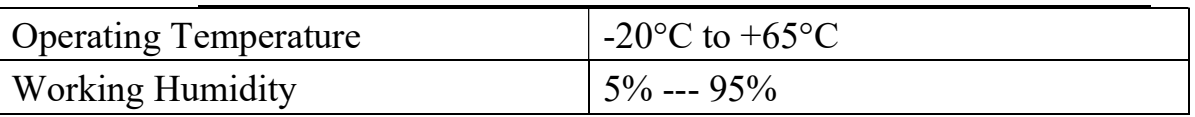

#### About Charging

Three Ways of Charging:

- 1. Docking Station with Magnetic Contact Cable Charging,
- 2. Single Magnetic Contact Cable Charging
- 3. Docking Station with USB Cable Charging.

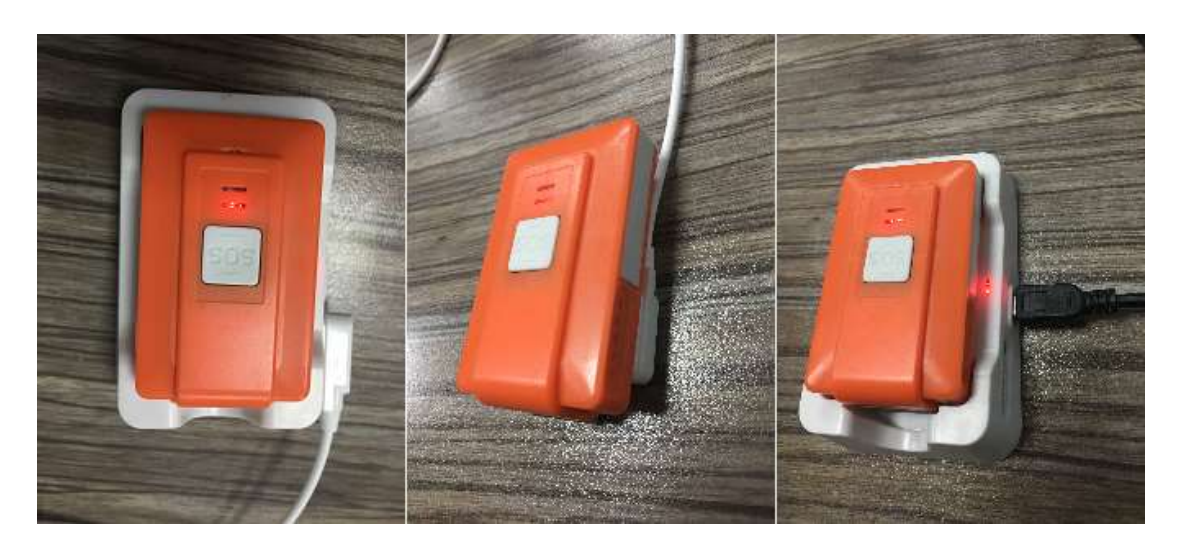

### How to Use Your Device Put the SIM Card

Open the device by screwdriver, put SIM card into the card port. Please tighten the device to make sure the waterproof function.

Notice: To avoid damaging the battery, please make sure the SIM card cover is closed before screwing back the device.

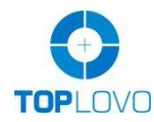

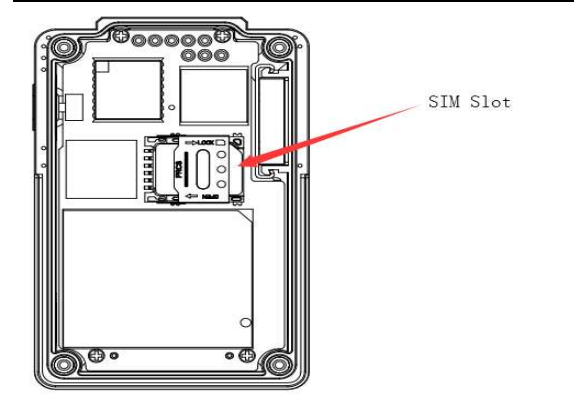

#### Switching the Device On and Off

- 1. Long press the power button more than 2 seconds until the tracker vibrates, the yellow indicator flashes singly, the tracker is switched on.
- 2. Long press the power button more than 3 seconds until the tracker vibrates and the two indicators flash at the same time, the tracker is switched off.

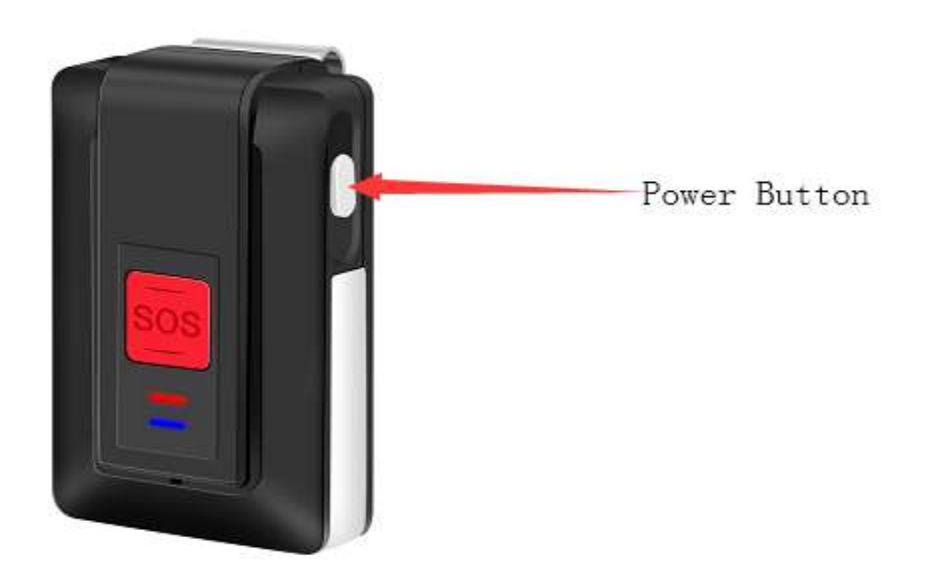

Notice: It is better to get the signal outdoor or near the window.

#### Set the Authorized Phone Numbers

You can set 8 authorized phone numbers at most.

Put the SIM card and switch on device, then send command 123456A1, authorized phone number via SMS, the device reply: 1 TEL OK! authorized phone number.

Example: 123456A1, 18588955622, details are as the following picture:

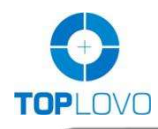

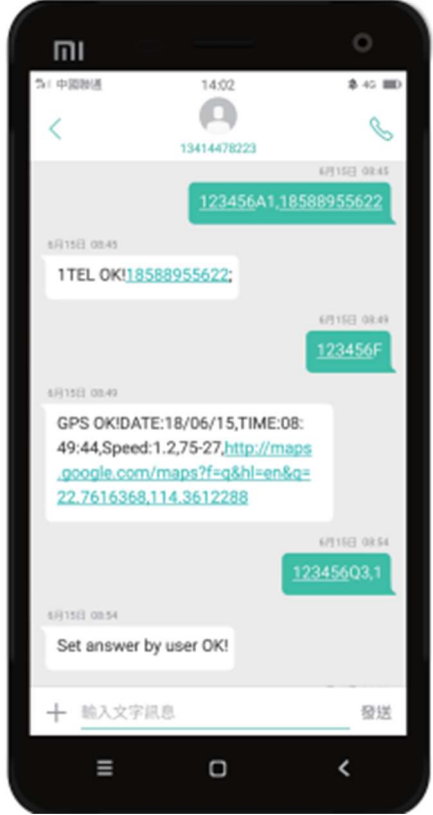

Notice: A1 means the first authorized phone number, A2 means the second one and A3 means the third one until A8.

All the letters of commands must be capital.

#### Make the SOS Emergency Call

Long press SOS button until the device vibrates. SOS alert will be triggered. It will send SOS message to the first authorized phone number and make a 2 way call to A1-A8 authorized phone numbers.

Notice: If A1 misses the calling, the device will call to the next one until someone answers.

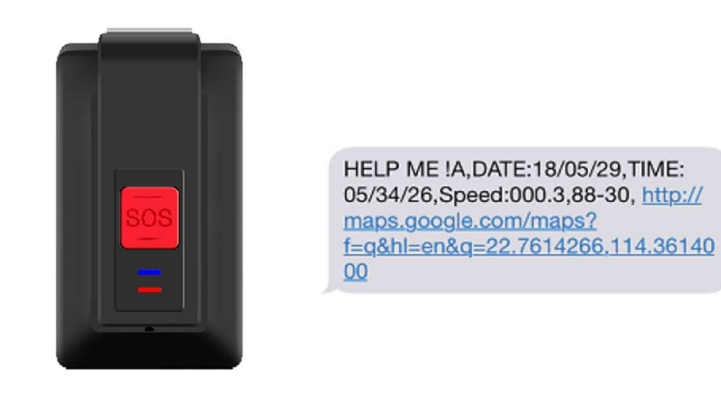

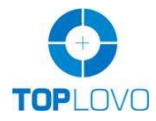

#### Set the Call Volume

Send command 123456Vxx via SMS to set the call volume. Xx is the volume, and it should be less than 10. When the volume is successfully set, the device will reply "SET Volume OK!" via SMS

#### Make a Phone Call by the Device

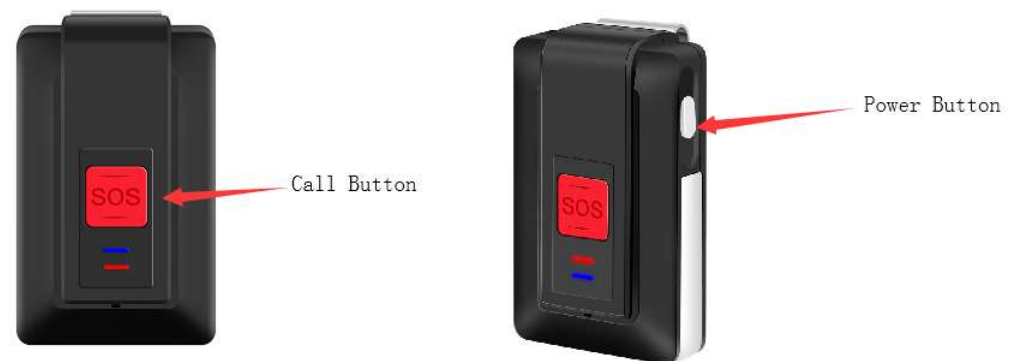

1. Continuously press SOS button (Call Button) for 4 times, the device will dial the fourth authorized number.

2. Continuously press SOS button (Call Button) for 5 times, the device will dial the fifth authorized number.

#### Notice:

1. Press the SOS button (Call Button) for only one time when dialing, you can hang it up.

2. When making the phone call, the device can only dial 2 phone numbers, the fourth and the fifth authorized numbers.

#### Receive the Phone Call

The default setting is to answer the phone automatically after the device rings 3 times. If you want to change it, send command 123456Q3,1 via SMS, then you can pick up or hang up the call by pressing the SOS button.

#### Set the Listen-in Function

Send command 123456U1 via SMS, the device answers automatically and enters the listening in mode when you make a call to the device.

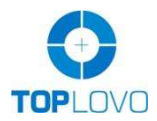

Notice: The default setting is two-way audio (123456U0). Command of U1 and U0 cannot be used at the same time, you can send command 123456U1/123455U0 to switch it.

#### Use the Fall Down Alert

Send command 123456KLXXX to set threshold, XXX is 3 digital number from 000≤xxx<255. 000 means close the drop alarm function. Suggestion: xxx it would be from 045 to 050.

For example, Send command 123456KL045 via SMS, when fall down alert is triggered, the device will send message to the first authorized phone number and give call to A1-A8.

Notice: If A1 misses the calling, the device will give call to the next one until someone answers.

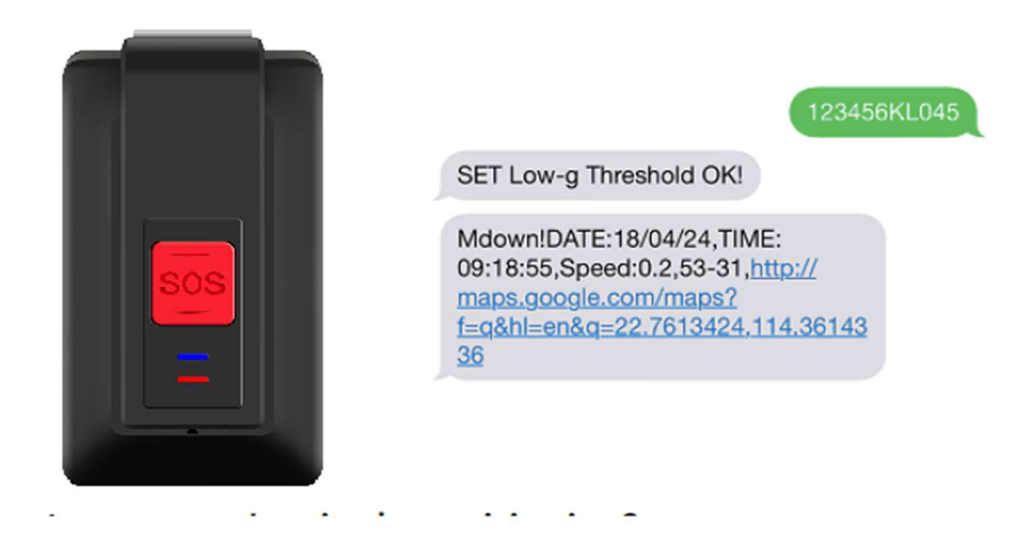

#### Get the Single Positioning

Send command 123456F via SMS. The device will search the GPS single to get the latest location. If it fails, the device will reply invalid information.

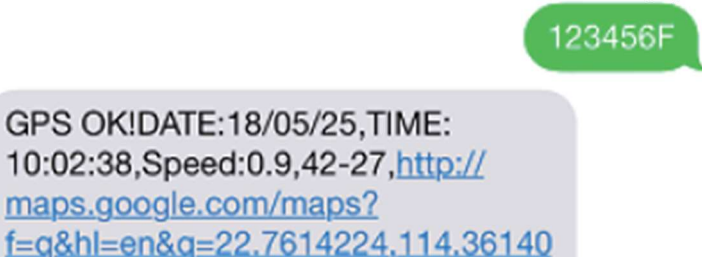

80

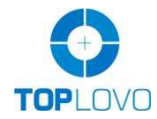

#### Set the Low Battery Alarm

Send command 123456N1,yy via SMS.

"yy" means the low battery volume. Such as 123456N1,30, it means when the battery is below 30%, the device will send message to the first authorized phone number.

#### Two ways of wearing

The device has two types of wearing accessories; it can both be hanged up by the belt clip and by the Lanyard.

#### Support GPS & WIFI Dual Positioning Functions

When the GPS signal is weak, the device can switch to the WIFI assist positioning mode, searching 3 open WIFI (with visible WIFI name) with the fullest signal nearest the device, sending 3 MAC addresses to the platform and APP to support positioning and make it more accurate, it's especially very useful when using the tracking device indoor.

#### How to Use the Tracking Platform Connect the Tracking Platform

1. Set APN, IP and port Please confirm the SIM Card GPRS function is activated.

IP connection: Send command 123456CAPN,IP:Port via SMS.( APN is from your SIM card in the device and IP port is 112.124.14.58:9289) Example: 123456CCMNET, 112.124.14.58:9289 (CMNET is APN.)

2. Send command 123456D to turn on GPRS.

#### About the Account

1. Send command 123456B to get the IMEI number, then share the IMEI number with your contact.

2. Ask for an account and password from your contact.

After the above two steps done, you can login the tracking platform or APP start to use it.

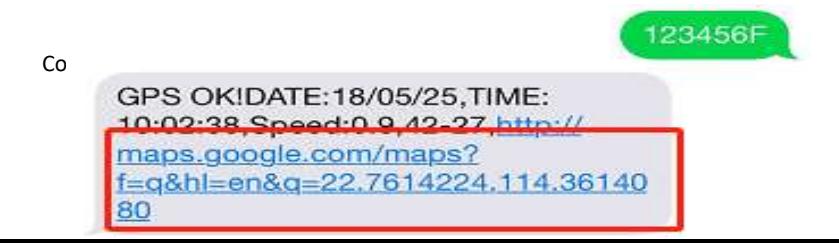

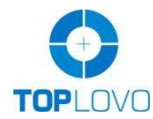

#### Login the GPS Tracking Platform PC platform website: www.glotracking.com/m/

### How to Download APP iOS version: Search GloTopTrack in App Store. Android version: Search TopTrack in Google Play

Notice: Under Development.

Notice: If tracker is connected the platform, all of the messages (such as the SOS emergency alert, fall down alert and the single positioning) will be sent to the platform and authorized phone numbers as well.

### More Functions of the Device

Command list is attached as below and if you need help please contact the sales.

### Reset the Device

Send command RESET! via SMS, the device will reset to the factory settings.

Notice: The device will restart after sending the message without further response.

### Command List

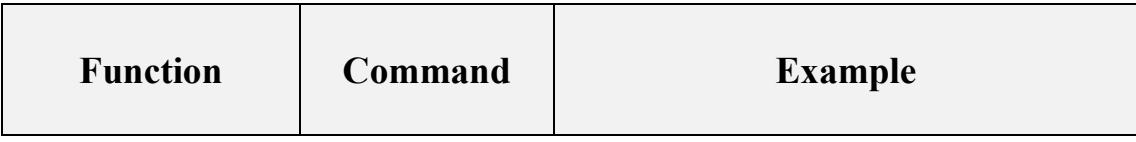

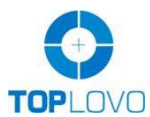

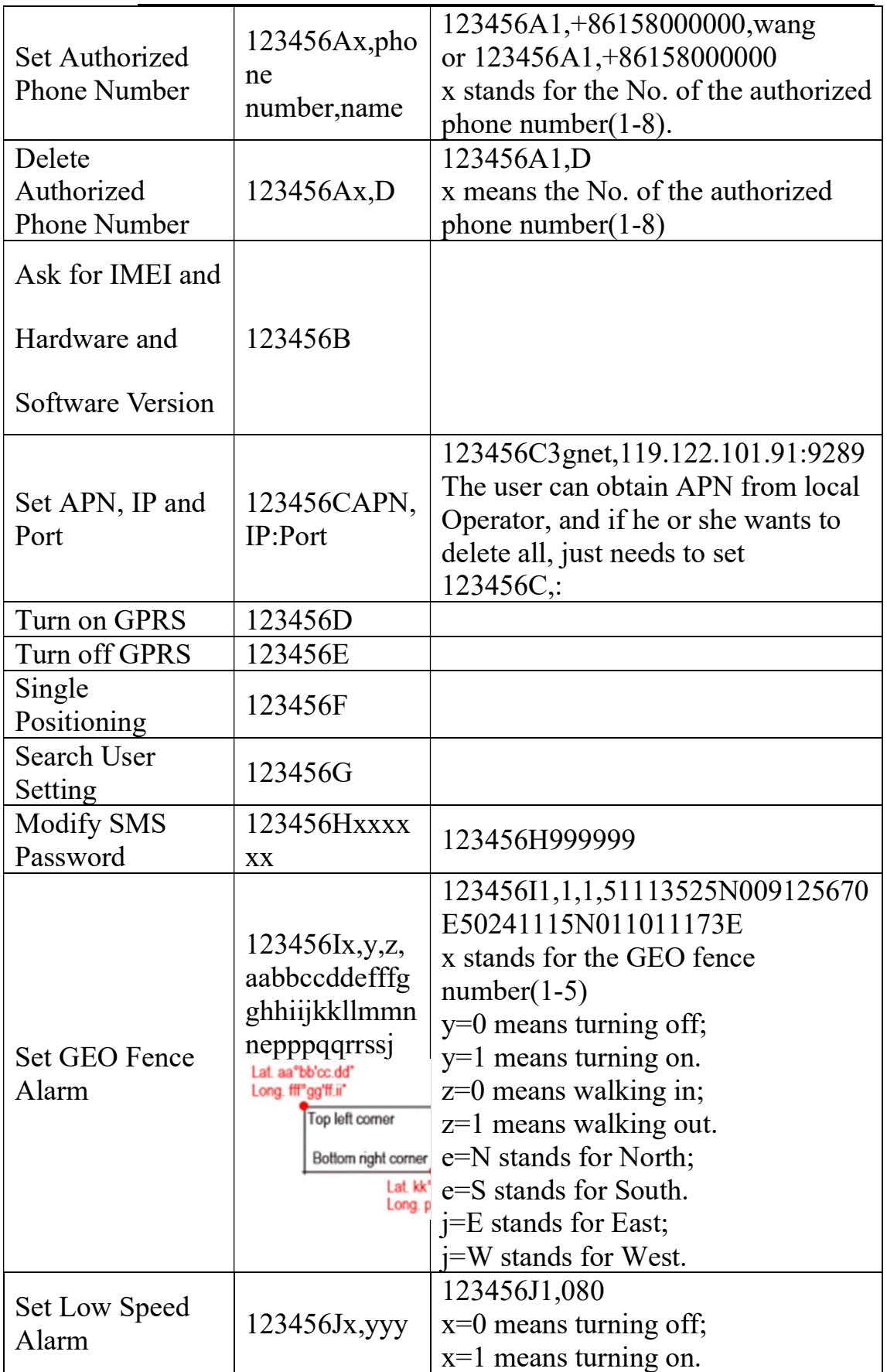

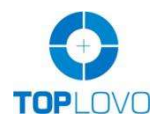

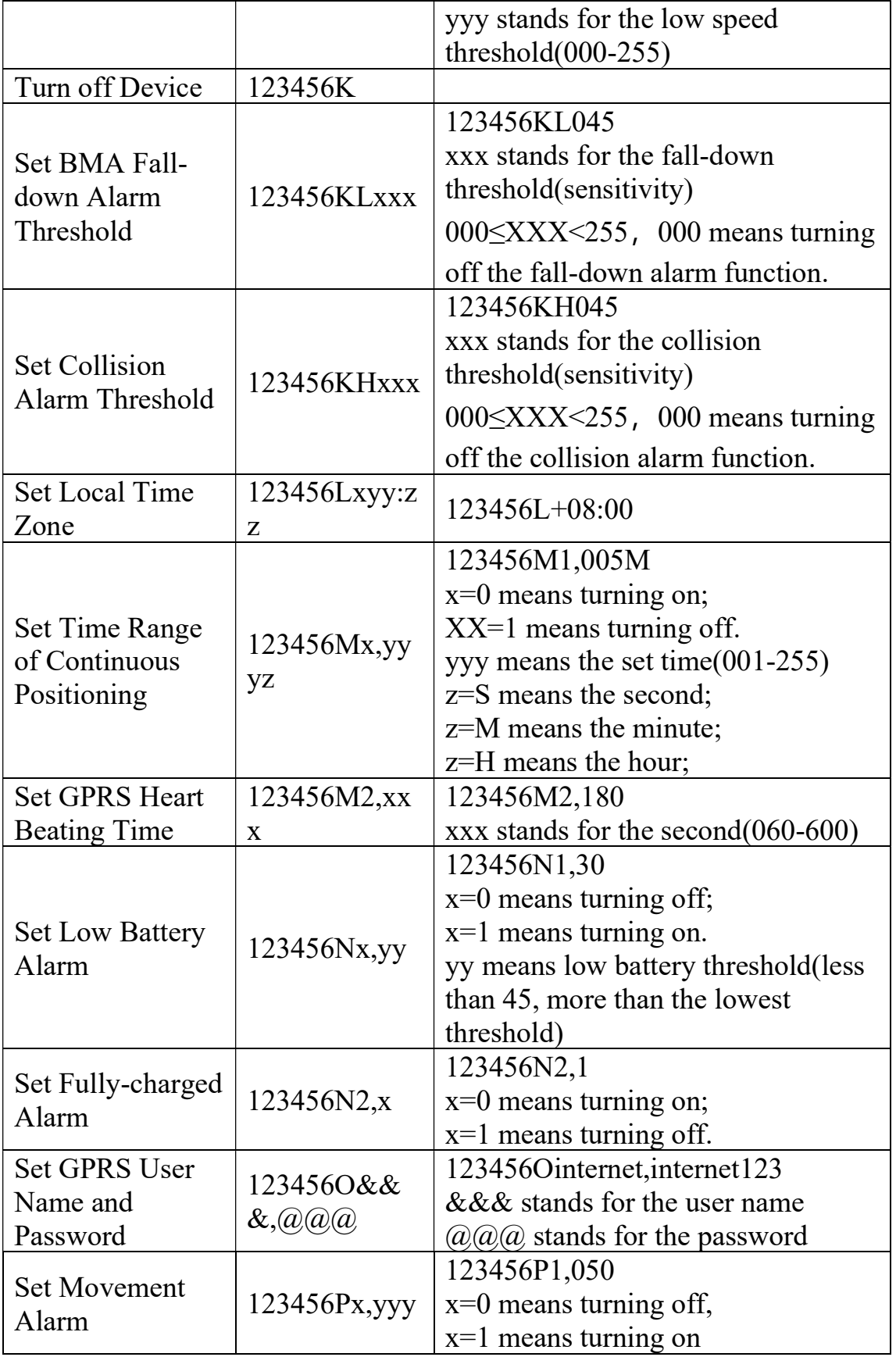

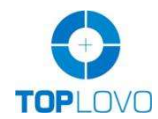

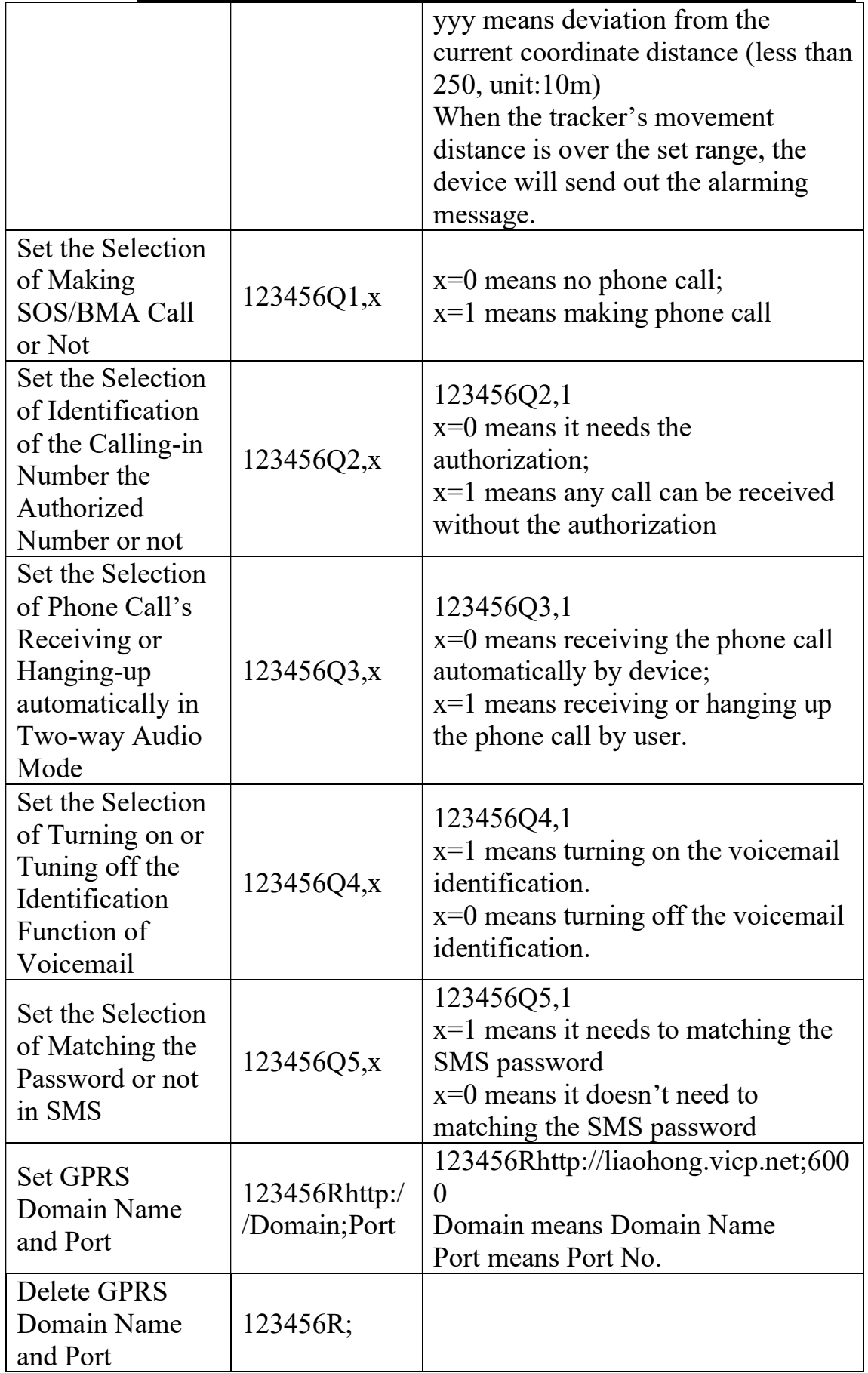

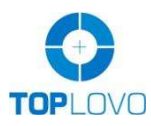

#### TOPLOVO INDUSTRIAL CO., LIMITED

As a leading manufacturer of GPS Tracker since 2004

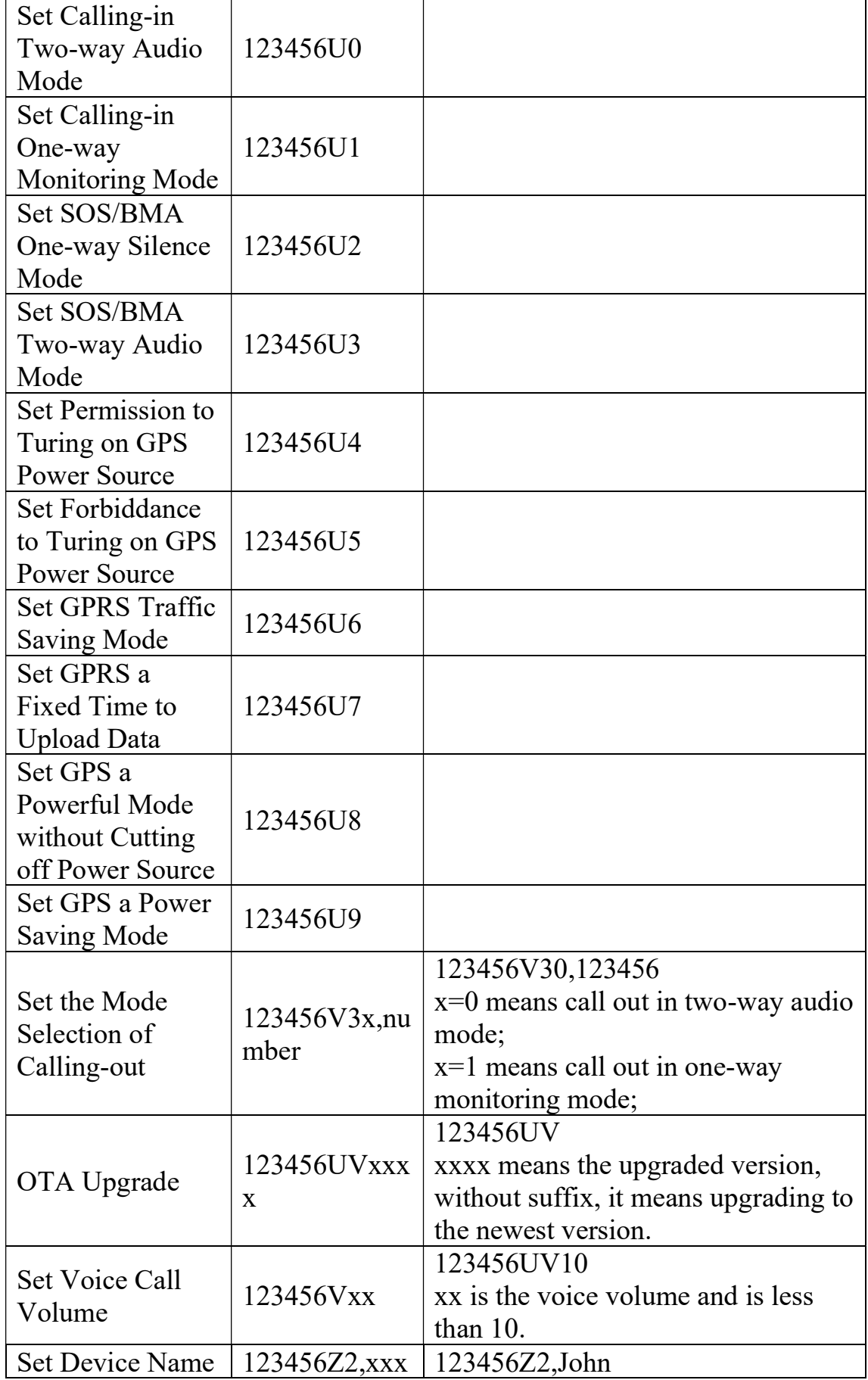

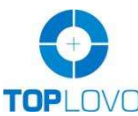

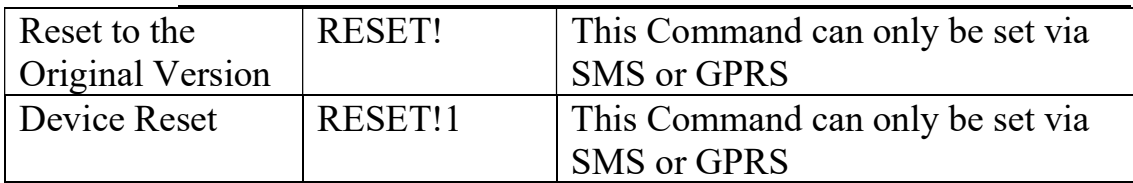

### Cautions

- 1. Keep the unit inside part dry when opening the back cover to put in the SIM card. Any liquid, i.e. rain, moisture, may destroy or damage the inside circuitry.
- 2. Don't put the unit in overheated or overcooled places.
- 3. Handle carefully. Don't vibrate or shake it violently.
- 4. When the unit is touched with water, clean it with a piece of dry cloth. Don't clean in chemicals, detergent.
- 5. Don't paint the unit, this may cause some foreign materials left in between the parts.
- 6. Please don't disassemble or refit the unit. The system should be installed by technical personnel.
- 7. Please use the battery and charger provided by manufacturer. Using other batteries and chargers will cause unwanted situation.
- 8. This product should be used in the normal condition of GPS signal and GSM signal. If not, it will result in the inability to locate (GPS) or locate data that cannot be transmitted (GSM).
- 9. The product has position tracking and listen-in functions, the user must use it within the legal limit. If the user illegally use it (such as Invasion of privacy) that lead to damage of others' rights and interests, the consequences are the user's responsibility.
- 10. This product is obtained by satellite to get the position information. Position data drift is normal, because it is limited by satellite positioning transmission characteristics.

### Warranty

One Year.